#### **QGIS 3.2 .SVG exports no longer compatible with Adobe Illustrator**

*2018-11-01 06:31 AM - M CUSHEN*

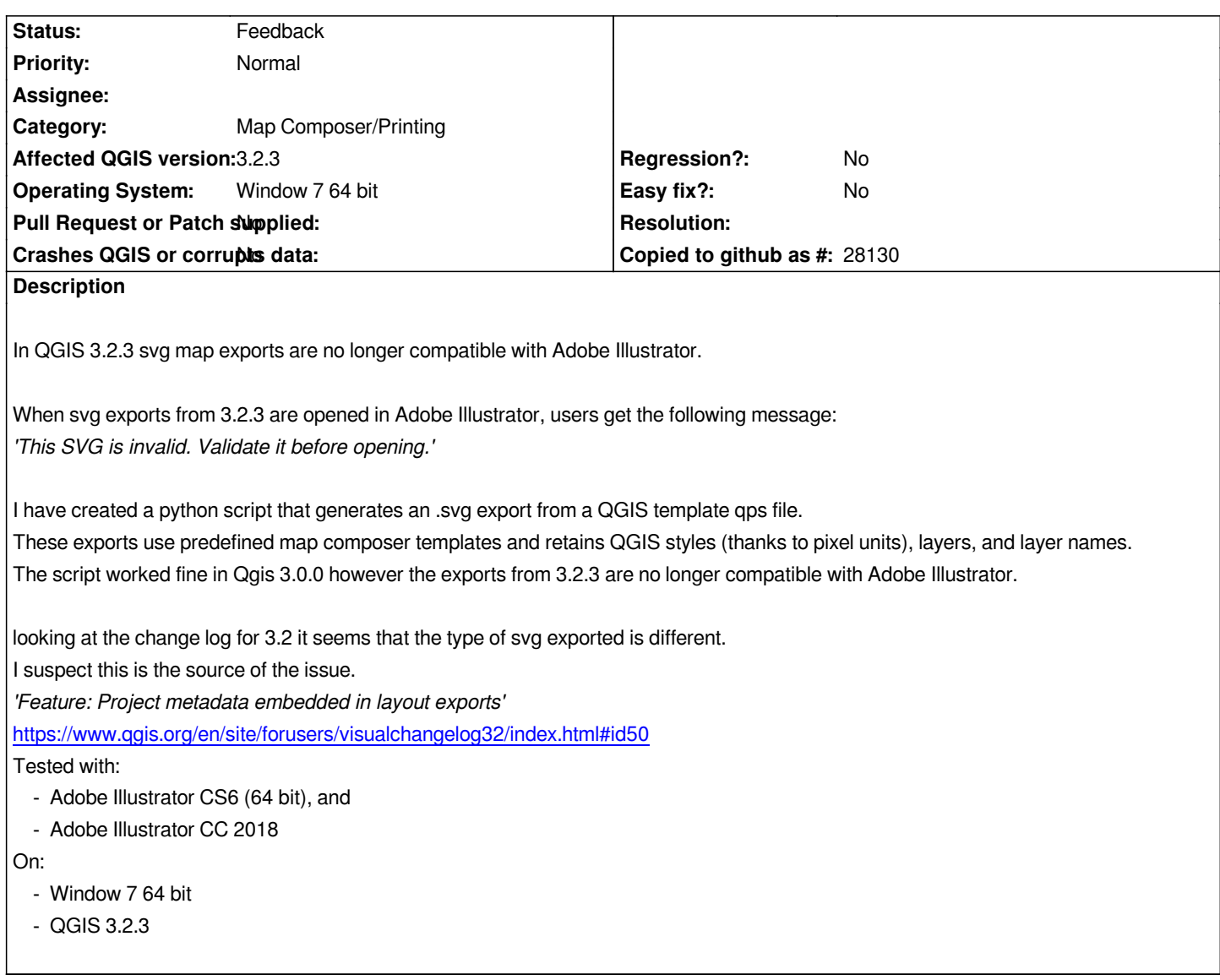

# **History**

# **#1 - 2018-11-01 07:30 AM - Nyall Dawson**

*- Status changed from Open to Feedback*

*Can you identify what component of the svg is invalid?*

# **#2 - 2018-11-01 09:16 AM - M CUSHEN**

*Nyall Dawson wrote:*

*Can you identify what component of the svg is invalid?*

*It seems to be related to the metadata section.*

*If that block is removed the svg opens no problem in AI.*

*Here is the problem block:*

 *<rdf:RDF> <cc:Work> <dc:format>image/svg+xml</dc:format> <dc:title></dc:title> <dc:date></dc:date> <dc:identifier></dc:identifier> <dc:description></dc:description> <dc:creator> <cc:Agent> <dc:title></dc:title> </cc:Agent> </dc:creator> <dc:publisher> <cc:Agent> <dc:title>QGIS 3.2.3-Bonn</dc:title> </cc:Agent> </dc:publisher> <dc:subject> <rdf:Bag/> </dc:subject> </cc:Work> </rdf:RDF> </metadata>*

*Replacing the metadata with the following does allows the svg to open successfully (I found this sample online):*

*<metadata>*

*<x:xmpmeta xmlns:x="adobe:ns:meta/" x:xmptk="Adobe XMP Core 5.6-c142 79.160924, 2017/07/13-01:06:39"> <rdf:RDF xmlns:rdf="http://www.w3.org/1999/02/22-rdf-syntax-ns#"> <rdf:Description rdf:about=""/> </rdf:RDF> </x:xmpmeta>*

*</metadata>*

## **#3 - 2018-11-01 09:36 AM - Giovanni Manghi**

*- Assignee deleted (M CUSHEN)*

*- Status changed from Feedback to Open*

#### **#4 - 2018-11-01 10:56 AM - Nyall Dawson**

*- Status changed from Open to Feedback*

*Can you try adding the xmlns attributes described at https://www.w3.org/TR/SVG11/metadata.html and see if this helps?*

# **#5 - 2018-11-02 01:30 AM - M CUSHEN**

*Adding the xmlns attributes, as linked, to the existing metadata still resulted in an invalid svg.*

*However changing the existing metadata to be in the following format, shown in the link, fixed the issue:*

*<metadata>*

 *<rdf:RDF*

 *xmlns:rdf = "http://www.w3.org/1999/02/22-rdf-syntax-ns#" xmlns:rdfs = "http://www.w3.org/2000/01/rdf-schema#" xmlns:dc = "http://purl.org/dc/elements/1.1/" > <rdf:Description about="http://example.org/myfoo" dc:title="Sample QGIS Output" dc:description="Sample Description" dc:publisher="QGIS 3.2.3-Bonn" dc:date="2000-04-11" dc:format="image/svg+xml" dc:language="en" > </rdf:Description> </rdf:RDF> </metadata>*

# **#6 - 2018-11-02 09:21 AM - Giovanni Manghi**

*- Status changed from Feedback to Open*

#### **#7 - 2019-02-27 06:30 AM - Jesse Finley**

*- File deselect export rdf metadata.png added*

*I was having a similar problem with SVG file in Illustrator CC giving the error message 'This SVG is invalid. Validate it before opening.'*

*The solution for me was simple:* 

*Print > Layout > Export SVG* 

*Enter file name and save location > Save*

# *\****On the SVG Export Options -** *deselect* **"Export RDF metadata"**

*The SVG loaded fine in Illustrator, but make sure to reduce the line stroke (it is 1px by default)*

## **#8 - 2019-03-01 08:12 PM - Giovanni Manghi**

*- Status changed from Open to Feedback*

## *Jesse Finley wrote:*

*I was having a similar problem with SVG file in Illustrator CC giving the error message 'This SVG is invalid. Validate it before opening.'*

*The solution for me was simple:*

*worth a note in the documentation?*

## **Files**

*deselect export rdf metadata.png 49.6 KB 2019-02-27 Jesse Finley*